# **Patient Access – Online Appointment Booking, Prescription Ordering and Medical Record Viewing**

### **How to Access the Patient Access Website:**

There are two options in accessing the correct website to enable you onto Patient Access:

- Firstly you can go direct to the website via [https://patient.emisaccess.co.uk](https://patient.emisaccess.co.uk/)
- Alternatively, you can go onto our website [www.botesdalehealthcentre.nhs.uk](http://www.botesdalehealthcentre.nhs.uk/) and click on either of the Patient Access links as shown below:

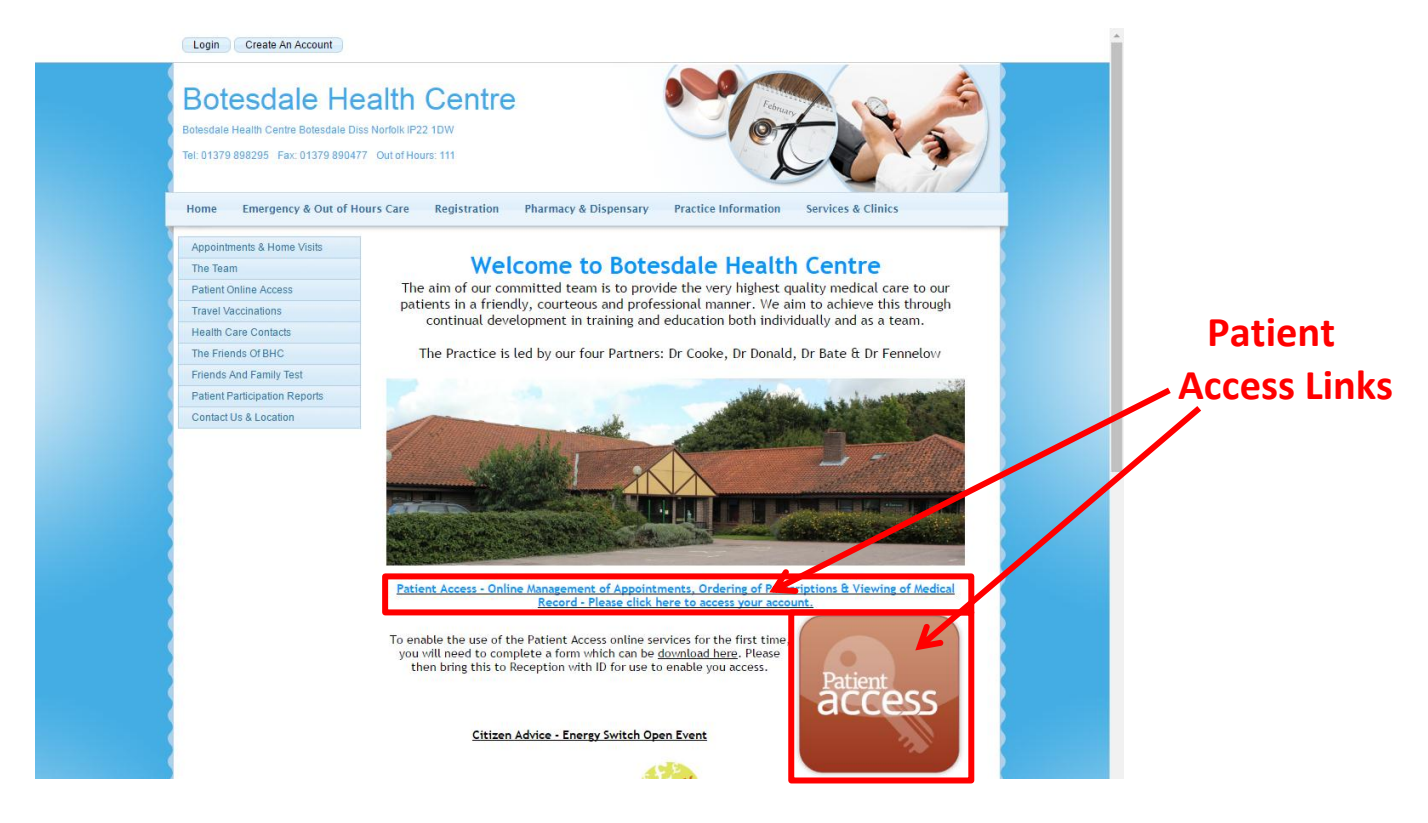

Either method should take you to the website shown below.

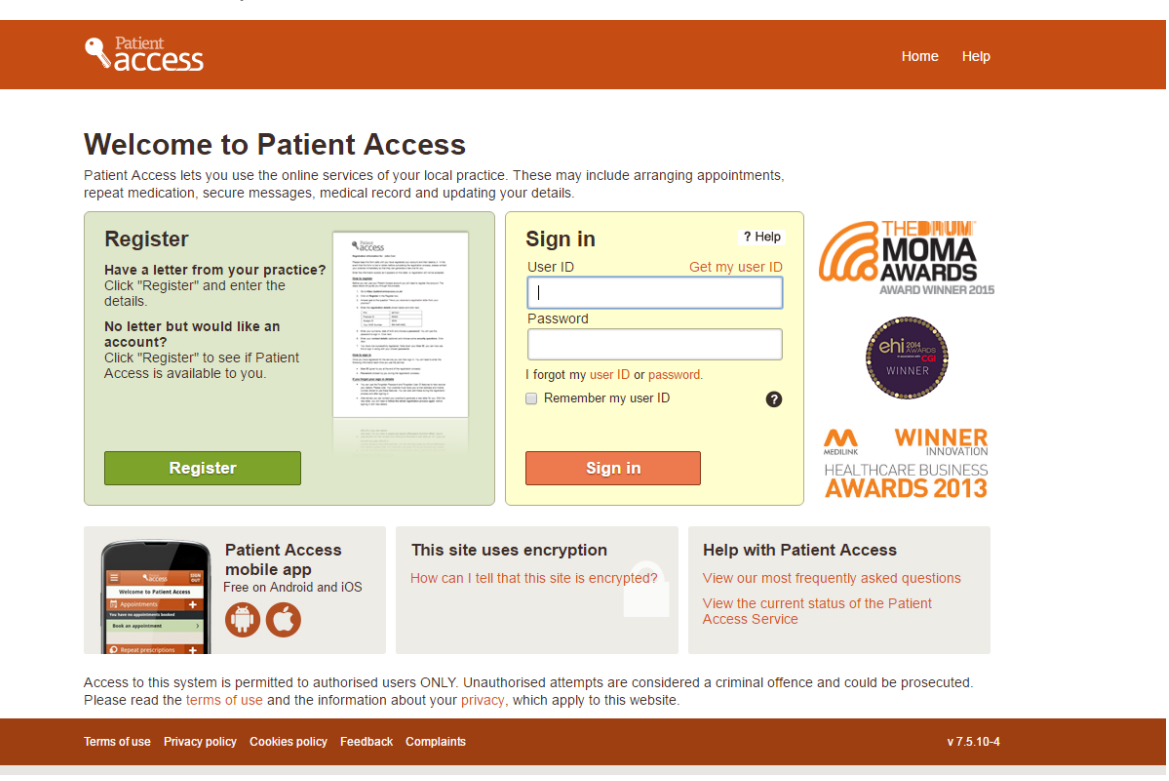

## **How to Register:**

### **For New Users & Re-Registering Users (New Pin Issued) –**

With the Registration letter in front of you, click the green **Register** button.

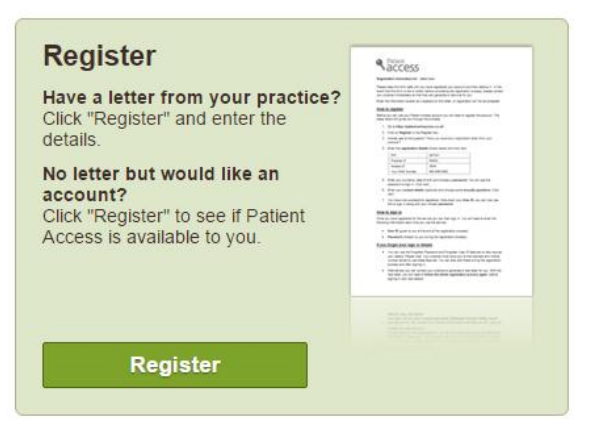

Click **Yes** to the 'Have you received a registration letter from your Practice?'.

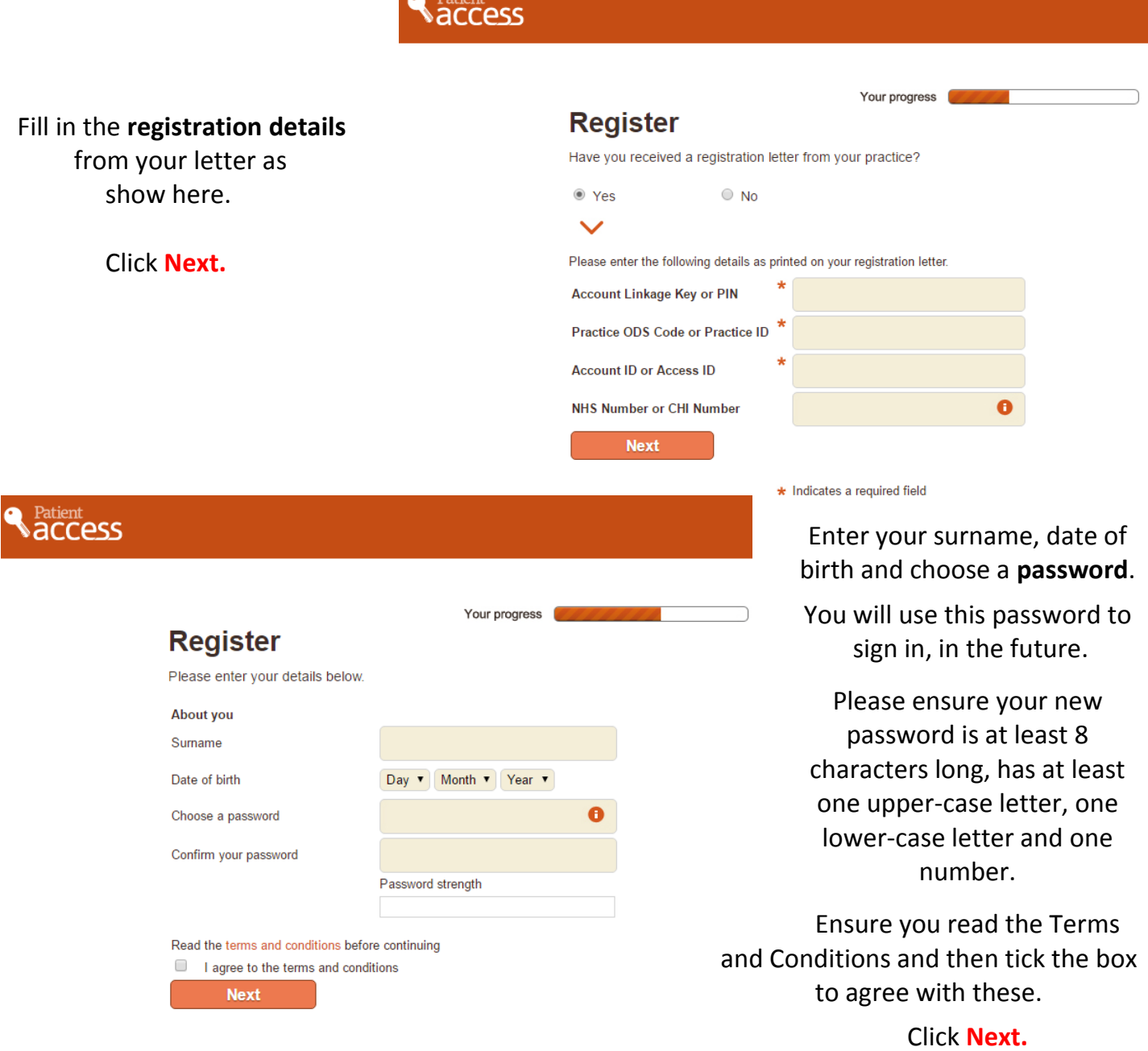

rauent<br>ACC<del>O</del>SS You can then enter your  **contact details** (with are Your progress optional). **Register** Finally, please complete this security and contact information so that we can help you in the event that you forget your details. You are then required to choose **Contact details**  two **security questions,**  Email and enter your answers. Mobile Note: These patient-specific contact details are held by your practice and used if you need to reset your password. If they are incorrect please update them Important: The details are added to your medical record and could be used by your practice Click **Next**. to contact you. **Security questions** \* - Select a question to answer -Security question 1 Security answer 1 \* - Select a question to answer -Security question 2 Security answer 2 \* Indicates a required field

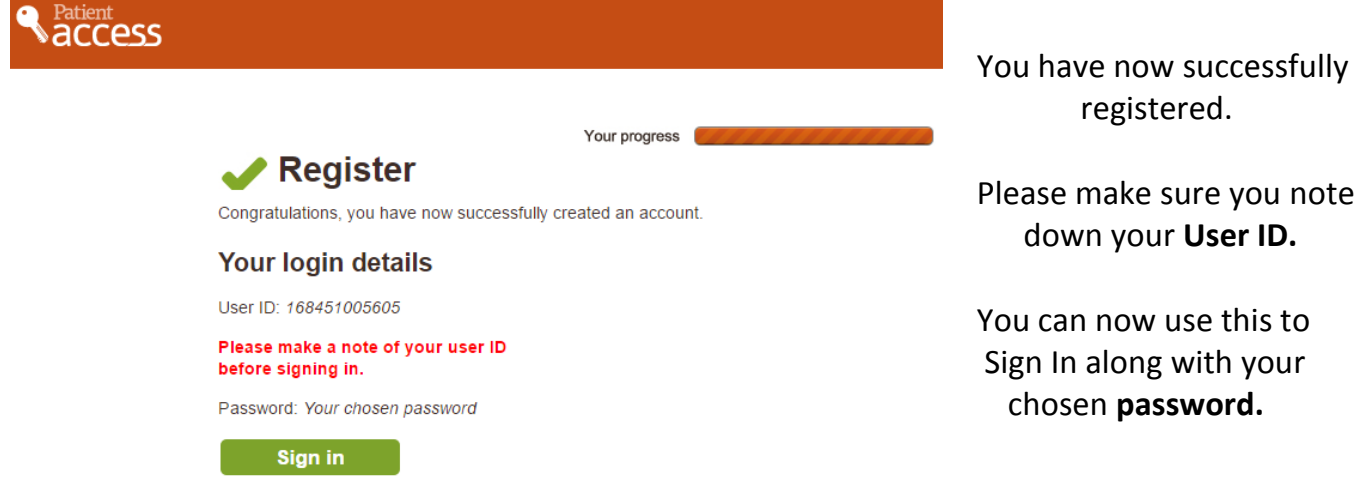

# **How to Sign-in:**

### **For Registered Users**

Access the Patient Access website as previously shown and then enter you User ID and Password into the yellow box as shown here.

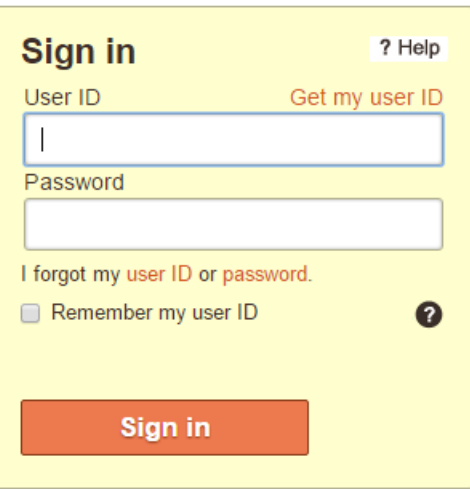

# **Frequently Asked Questions:**

#### Why can't I sign in?

Check the following:

- Make sure you are not using the details in the letter from the practice to try and sign in, as you need to use these to register an account first.
- Ensure you do not have your CAPS LOCK key set by mistake. The password is case sensitive.
- Make sure you are using the User ID, not the old Practice ID and Access ID numbers.

If you still can't sign in, you may want to [reset your password](https://patient.emisaccess.co.uk/Static/Help#ForgottenMyPassword) or get a [User ID reminder.](https://patient.emisaccess.co.uk/Static/Help#ForgottenOrLostMyUserID) If you still cannot log in, contact your practice and they will reset your account, which will require you to re-register.

#### I've forgotten my password – what do I do?

You can reset your password online. You can find the link on the home page. You will need to answer two of the security questions that you provided. Also your practice must have a record of your email address and mobile number.

If you cannot reset your password online, visit your practice and ask them to reset your account. Following the reset, you will be required to re-register onto Patient Access.

#### I've forgotten my User ID – what do I do?

If your practice has your email address on record, you can get a reminder online by following the link on the home page. If you cannot use the User ID reminder, contact your practice.

#### Why does the site ask for my email address and mobile number?

These details are stored at your practice (not by us) so that if you ever forget your User ID or password we can send them to you. When you enter these details they will also be updated in your practice record.

#### Why does the site ask me security questions?

These will be needed later, if and when you want to reset your password.

#### Why are the security questions so specific and why are there two of them?

Our security experts strongly recommend that we use a number of very specific questions so that we do not compromise the security of your medical details. We continue to review feedback on this, but we will not compromise on security.

#### Can I sign in from any computer or mobile device?

Yes, you can use Patient Access from any device that allows Web access, including tablets and mobiles. You don't need to re-register. Just be sure to sign out when you have finished using the service, especially if you are using a public computer, such as at a library or internet café.

#### How do I change my password, details and security questions?

Sign in and then follow the appropriate link in the Your Details section on the home page.